# **AN12546 A Method of Enabling More Touch Pads With 5-ch CapTouch Module on LPC804 MCU**

Rev. 0 — 30/07/2019 Application Note

## **1 Overview**

LPC804 is aimed to provide the ultra-low cost MCU solution for customer, with simple hardware and easy-of-use software. There is a Capacitive Touch module (would be called "CapTouch" for short later) that provides the ability of touch sensing interface, to improve the experience of human & machine interaction.

The CapTouch module on LPC804 supports only 5 channels by hardware. Normally, the device with up to 5 channels can fulfill some simple use cases. But if more channels are required by the original CapTouch module, the LPC804 might not support the usage. Even by the LPC845, the CapTouch module support up to 9 channels.

#### **Contents**

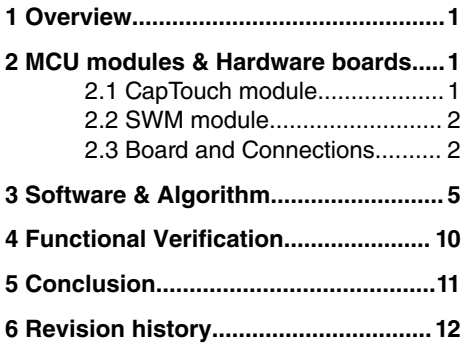

However, the SWM module on LPC804 can remap the CapTouch function to almost all the GPIO pins, while the CapTouch feature was the fixed function for pins on LPC845. With suitable software and the settings to CapTouch, the LPC804 use the different pins at different time slice, then it can support more channels than the hardware limited count by software. For example, 12 channels of normal dialing keyboard, or more.

This application note illustrates the usage of CapTouch and SWM to support more channels beyond the hardware limitation.

## **2 MCU modules & Hardware boards**

A brief review about the CapTouch and SWM module is provided in the following sections:

#### **2.1 CapTouch module**

LPC CapTouch module on LPC800 series MCU is a capacitive touch interface to detect the touch event. The design of the sensor for LPC CapTouch is just the conductive trace on PCB, with only one additional capacitor for measurement. There are multiple X pins (X0, X1, X2, ... Xn) for each channel and sharing one group of Y signals (YH and YL). To sense a channel, there are successive pulses from the responding X pin to transfer the energy to Y through the touch pad. These pulses drive the process of "charging" and "recharging" automatically controlled by the state machine inside the CapTouch module. A hardware comparator is used to measure the voltage level on the YH pin, and check if the accumulated energy is enough to cross the indicated threshold. The count of cycles during the accumulation is the sensing value for current channel and kept in the TOUCH register of CapTouch module. Then it resets and continue to do the same work to next channel. Finally, it finishes the scan by the end of the channel.

If, these channels are enabled during the scan (or the so-called "poll" in User Manual document), the current channel number is increased one by one automatically by hardware.

 **NOTE** 

Here the "channel" is the original CapTouch channel within the CapTouch module. On the LPC845, the CapTouch channels were bonded with the fixed pins, so the board CapTouch channel is just the module CapTouch channel. However, on the LPC804, the CapTouch channels can remap to various board pins through the SWM module. Then, one module CapTouch channel is mapped to one board pin at one time but time division multiplexed to multiple board pins in the whole application's life cycle.

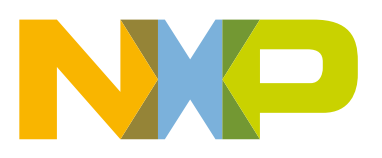

#### <span id="page-1-0"></span>**2.2 SWM module**

LPC SWM module (Switch Matrix) manages all the functional pins with two groups: one is flexible functional pins, the other is fixed functional pins.

The switch matrix controls the function of each digital or mixed analog/digital pin in a highly flexible way. It allows the connections from many functions like the USART, SPI, CTimer, Capacitive Touch, and I2C functions to any pin that is not power or ground.

Functions that need specialized pads can be enabled or disabled through the switch matrix. These functions are called fixed-pin functions and cannot move to other pins. Only when a fixed-pin function is disabled, any other movable function can be assigned to this pin.

On LPC845, the CapTouch pins are assigned into the fixed functional group, while the SWM cannot remap their signals to various pins, and then the way of extending CapTouch channel count in this paper does not take effect on it. But for LPC804, the CapTouch pins are assigned into the flexible functional group. This feature lay a good foundation to support the method of extend CapTouch channel count, so that the software can beyond the hardware limitation.

#### **2.3 Board and Connections**

To verify the solution in this paper, a special touch panel board is created. In the "LPC Touch Panel v1.1" board, there are 12 touch pads on it. All the layouts are on the same side, which provides the opportunity of other layouts for additional components, for example, the LEDs. The Touch Panel board can be showed in Figure 1.

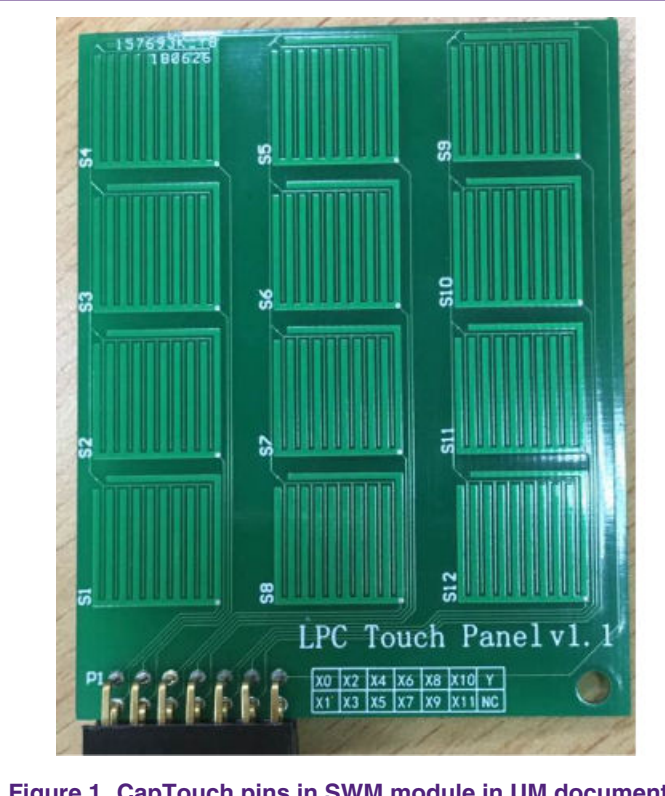

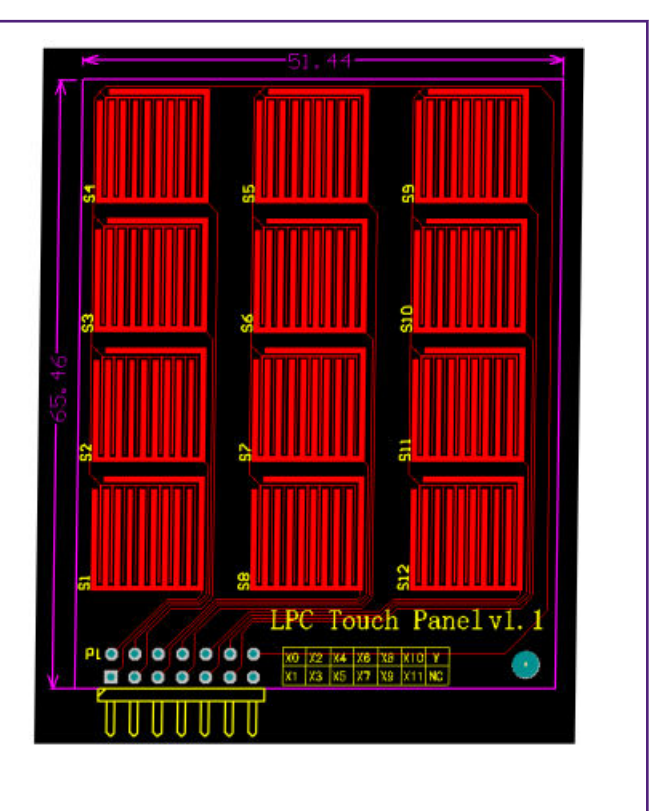

**Figure 1. CapTouch pins in SWM module in UM document**

As the User Manual said, all the pins in PIO0 port except PIO0\_6 and PIO0\_31 can be used as CapTouch function through the SWM module. See [Figure 2.](#page-2-0)

<span id="page-2-0"></span>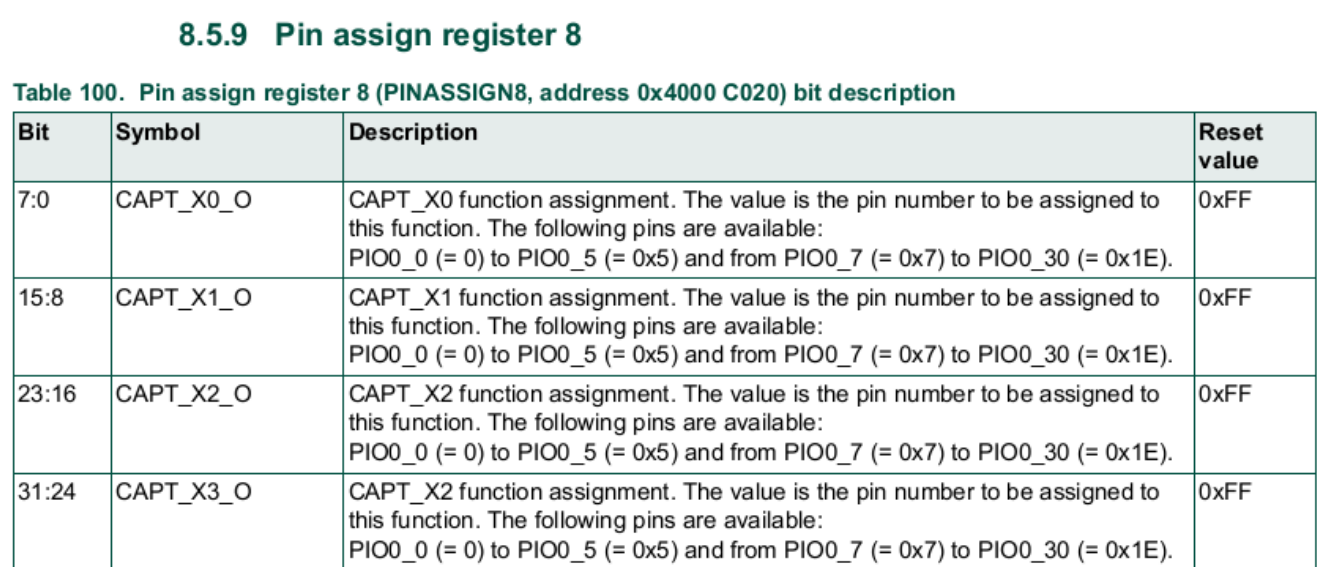

## 8.5.10 Pin assign register 9

#### Table 101. Pin assign register 9 (PINASSIGN9, address 0x4000 C024) bit description

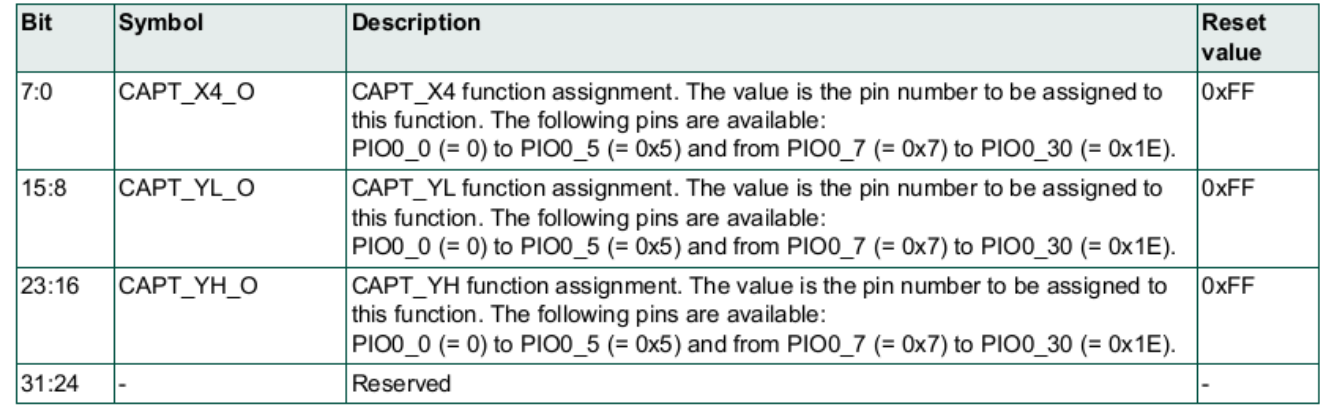

**Figure 2. CapTouch pins in SWM module in UM document**

The pins lead out from LPC804 chip (TSSOP24) to the touch panel interface. See [Figure 3.](#page-3-0)

<span id="page-3-0"></span>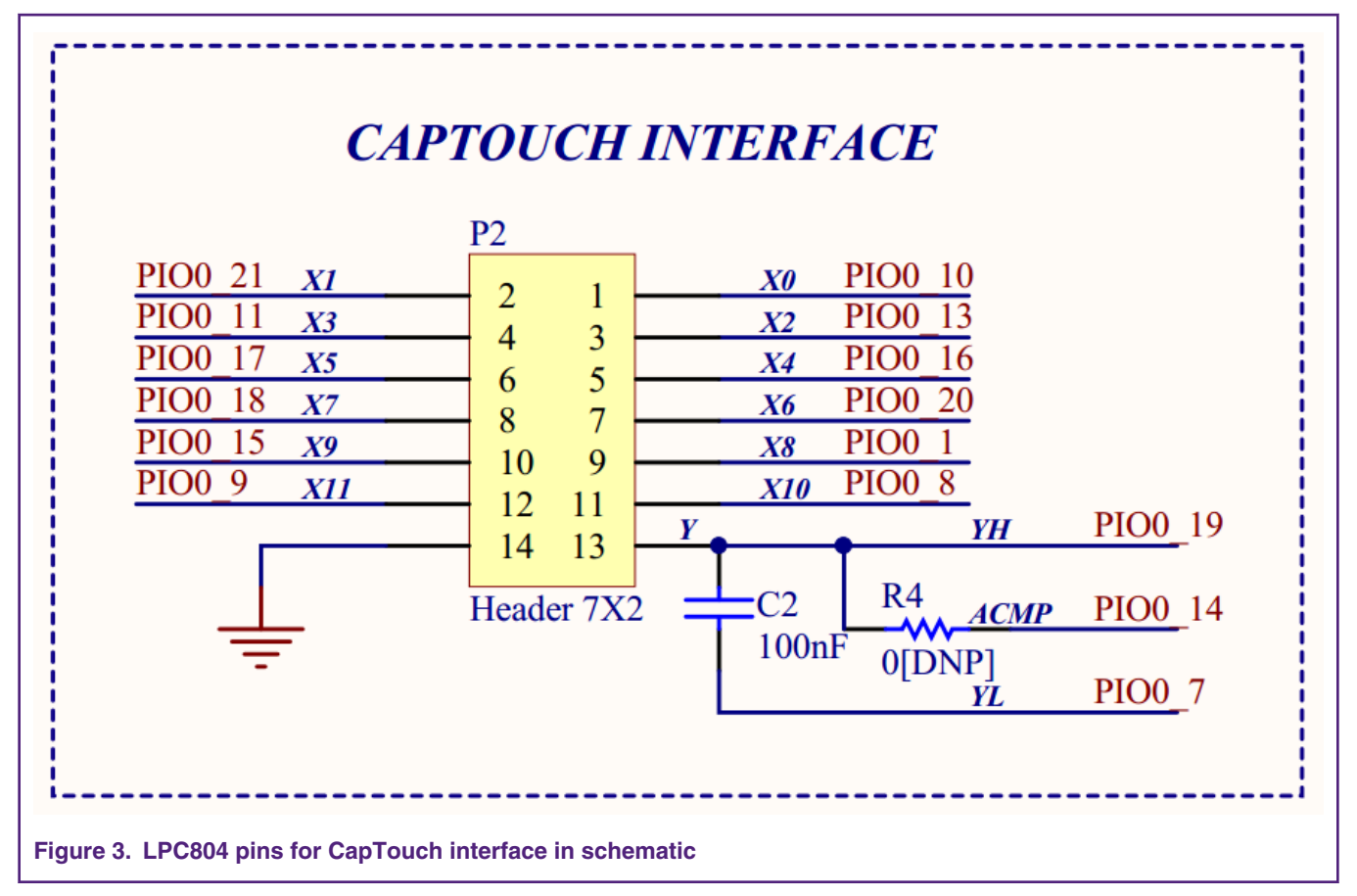

The signals are connected through the touch interface. The connections are listed in Table 1.

#### **Table 1. CapTouch Pin Assignments**

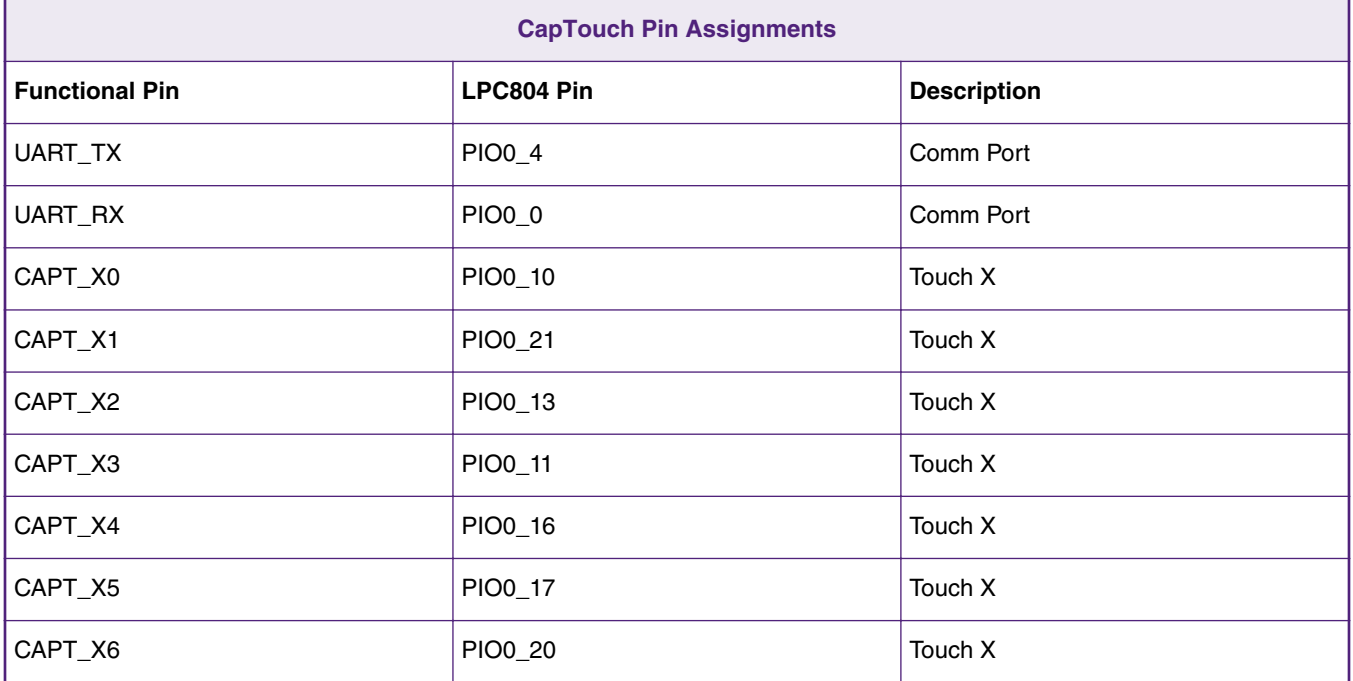

*Table continues on the next page...*

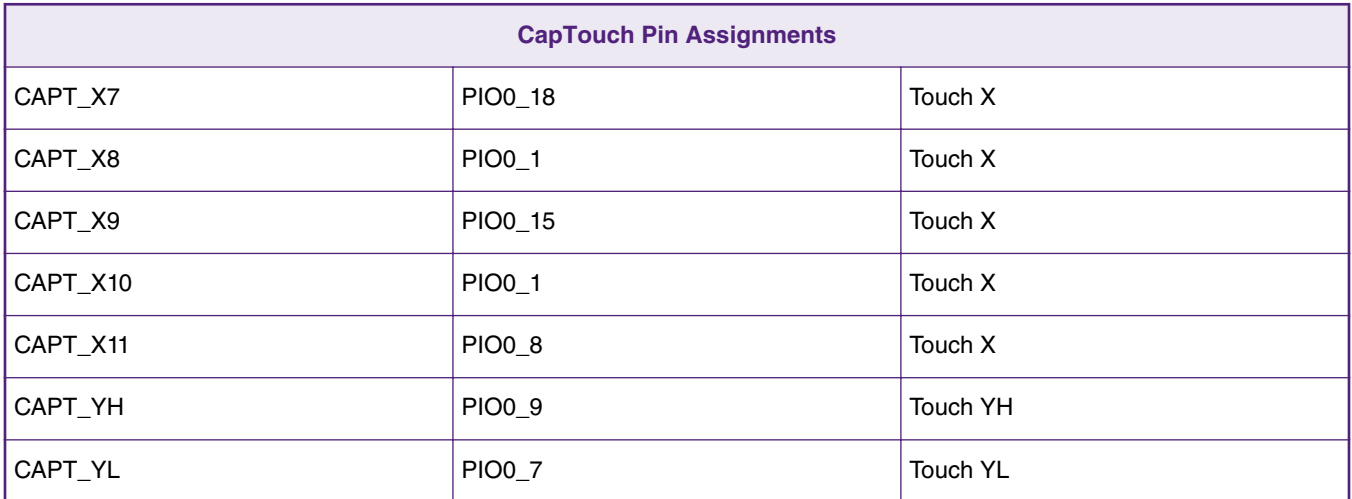

<span id="page-4-0"></span>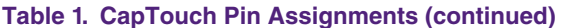

Finally, there are LPC804 Touch Core board v1.0 and LPC Touch Panel board v1.1 connected as shown in Figure 4.

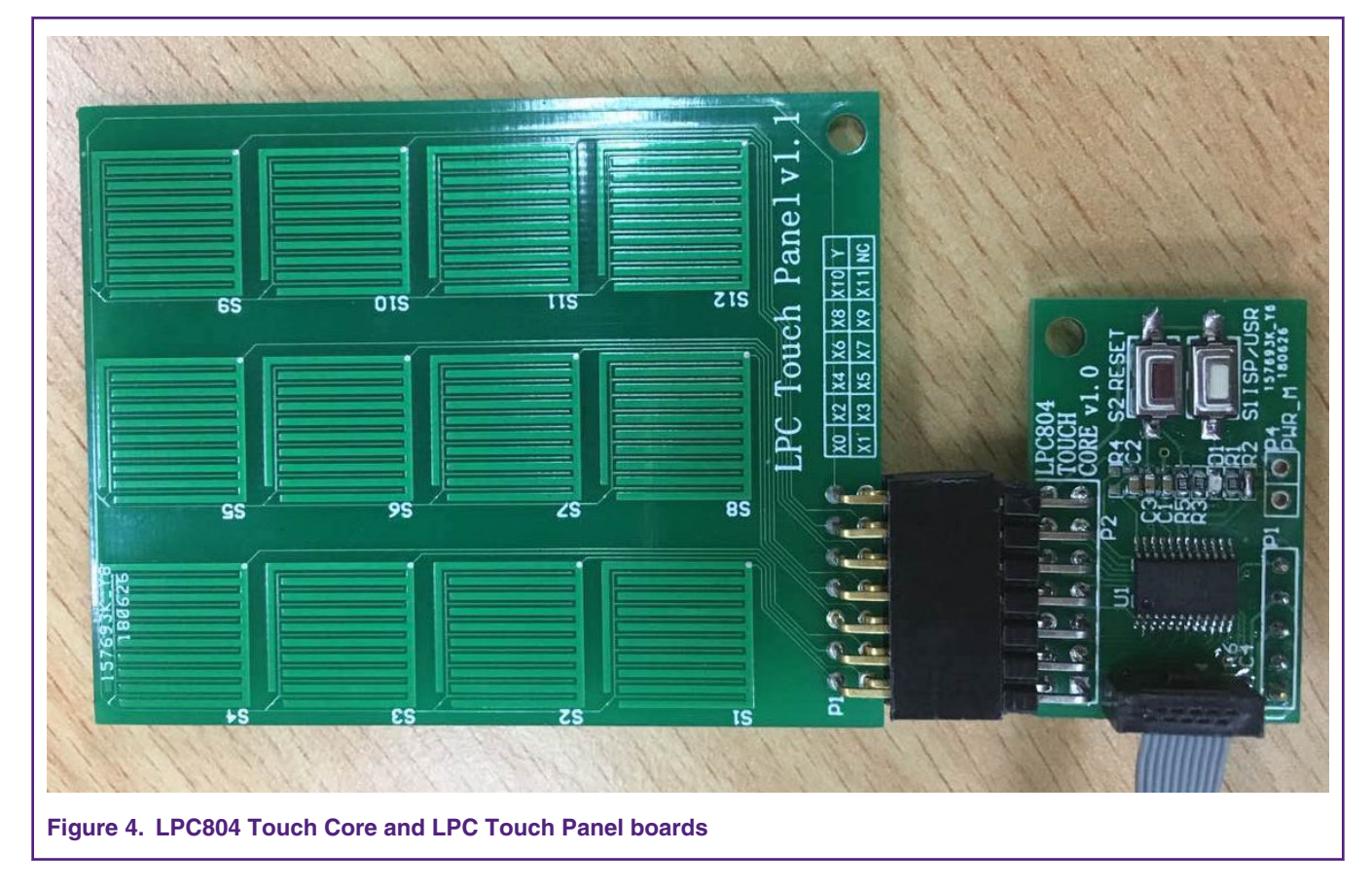

## **3 Software & Algorithm**

The idea is to use more than one short hardware-poll sequence (with up to 5 hardware channels) to assemble a longer sequence (up to 12 channels in this case) by software. The way of getting single sensing value for each channel is same as it is for 5 channels use case, while all the sensing values are kept in the memory. But for the short scan sequence, the software uses an index to record the current shorter sequence (execute automatically by CapTouch hardware), and switch to use different group of pins as CapTouch function with SWM. Once the short sequence is done, it asserts the hardware POLL\_DONE interrupt flag. Then, the

software update the sequence index, update the pins for CapTouch, and start a new short sequence as a part of whole long sequence.

The CapTouch interrupt is triggered when the YES\_TOUCH/NO\_TOUCH or POLL\_DONE event happens, due to the settings of initialization. The interrupt service routine for CapTouch is executed every time the CapTouch interrupt is triggered. This is the common one for all the CapTouch usage. Its diagram is shown as in Figure 5.

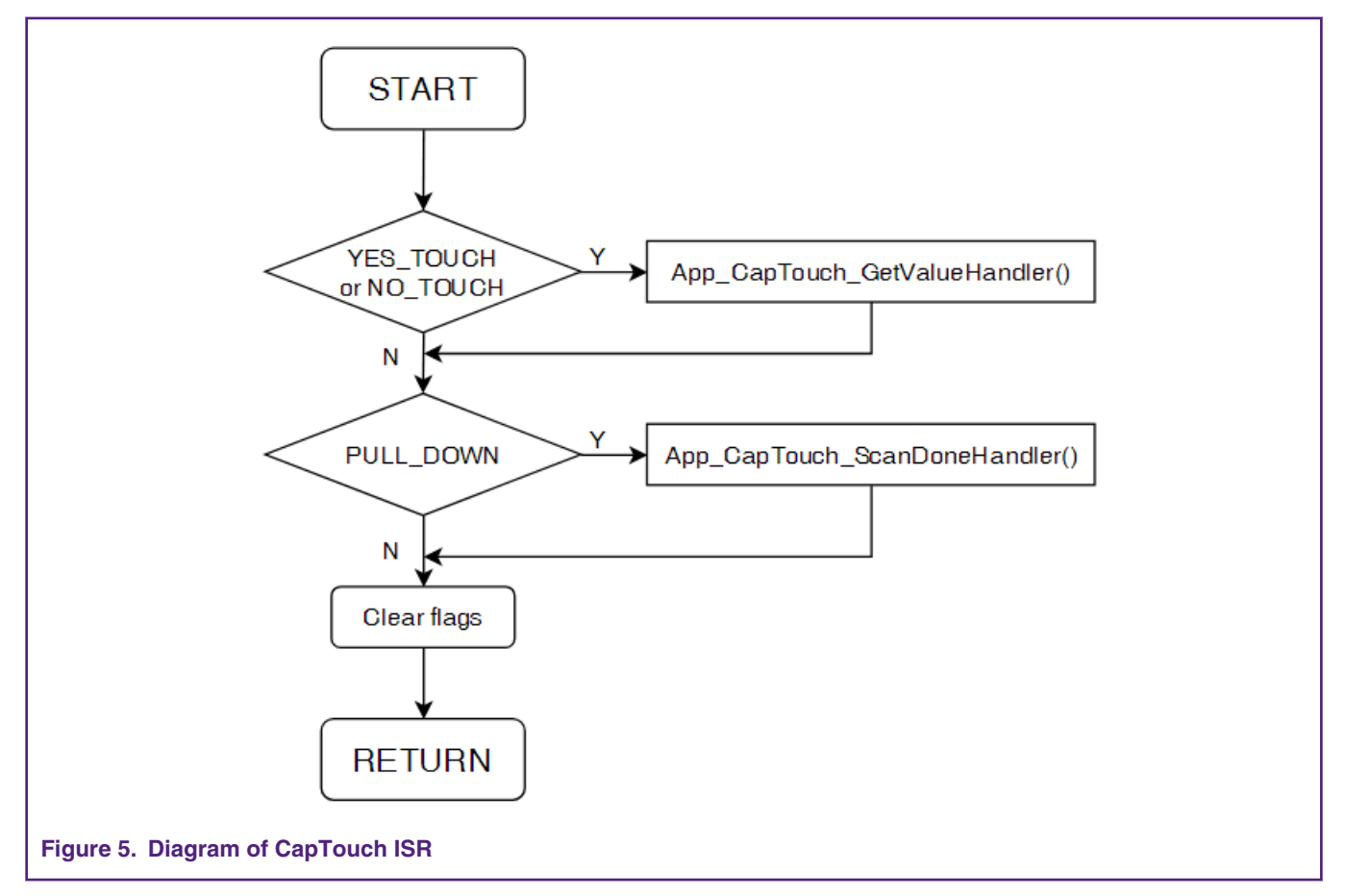

However, the best tricks are the implementation of the processing channel/sequence scan done event in App\_CapTouch\_GetValueHandler() / App\_CapTouch\_ScanDoneHandler() functions.

Before implementing the algorithm, some tables and variables should be prepared in your project.

```
/* Total 12 channels. */
#define APP_CAPTOUCH_ALL_X_COUNT 12 /* 12 channels for all. */
/* X pin masks to launch the scan. */
#define APP CAPTOUCH GROUP 0 X COUNT 5 /* 5 channels in group 0. */
#define APP CAPTOUCH GROUP 1 X COUNT 5 /* 5 channels in group 1. */
#define APP_CAPTOUCH_GROUP_2_X_COUNT 2 /* 2 channels in group 2. */
#define APP CAPTOUCH GROUP COUNT 3 /* totally 3 groups. */
const uint32 t cAppCapTouchGroupXCount[] =
{
   APP_CAPTOUCH_GROUP_0_X_COUNT,
   APP_CAPTOUCH_GROUP_1_X_COUNT,
    APP_CAPTOUCH_GROUP_2_X_COUNT
};
/* Channels mask for hardware sequence. */
```

```
#define APP_CAPTOUCH_GROUP_0_X_MASK ((1U << APP_CAPTOUCH_GROUP_0_X_COUNT) - 1U)
#define APP_CAPTOUCH_GROUP_1_X_MASK ((1U << APP_CAPTOUCH_GROUP_1_X_COUNT) - 1U)
#define APP_CAPTOUCH_GROUP_2_X_MASK ((1U << APP_CAPTOUCH_GROUP_2_X_COUNT) - 1U)
const uint32 t cAppCapTouchGroupXMask[] =
{
   APP_CAPTOUCH_GROUP_0_X_MASK,
   APP_CAPTOUCH_GROUP_1_X_MASK,
   APP_CAPTOUCH_GROUP_2_X_MASK,
};
/* Functions to set CapTouch pins. */
void App CapTouch SetupPinsForXInGroup0(void);
void App CapTouch SetupPinsForXInGroup1(void);
void App CapTouch SetupPinsForXInGroup2(void);
void (*fAppCapTouchSetGroupPins[])(void) =
{
   App CapTouch SetupPinsForXInGroup0,
   App_CapTouch_SetupPinsForXInGroup1,
   App CapTouch SetupPinsForXInGroup2
};
volatile uint32 t gAppCapTouchCurGroupIdx; /* to keep the current index of x pin group. */
volatile uint32 t gAppCapTouchValues[APP_CAPTOUCH_ALL_X_COUNT]; /* to keep sensing values in groups.
*/
```
According to the code, it can be seen that the whole scan sequence (the longer one) is divided into 3 shorter one, which can be executed by hardware CapTouch module directly. There is X pin mask value table (cAppCapTouchGroupXMask[]) and their setup function table (fAppCapTouchSetGroupPins[]) to launch the scan for shorter sequence. There is also a table to keep the sensing values (gAppCapTouchValues[]). All the tables are organized and can be indexed with the variable "gAppCapTouchCurGroupIdx", which connects the shorter sequences and assemble them to be the longer one. In the main() function, the whole scan work is started from the first group with enabling the continuous scan mode of CapTouch hardware module.

```
int main(void)
{
...
/*
* CapTouch: Start from Group 0.
*/
App_CapTouch_Init();
gAppCapTouchCurGroupIdx = 0u;
fAppCapTouchSetGroupPins[gAppCapTouchCurGroupIdx]();
App CapTouch StartPollContinuous(cAppCapTouchGroupXMask[gAppCapTouchCurGroupIdx]);
while (1)
    { 
 }
}
```
In the App\_CapTouch\_Init() function, it setups the control timing of the working CapTouch module. And the most important is, to enable the interrupt for channel scan done event (YES\_TOUCH and NO\_TOUCH) and sequence scan done event (POLL\_DONE). Then, once the channel scan done event happens, the channel's sensing value can be kept in the user-defined memory. And, once the sequence scan done event happens, the software would switch to the next group for next shorter sequence in the longer whole sequence.

When configuring the CapTouch converter, a strategy is to set the interval between sequence as longer as possible (shorter interval would have faster response but with more power consumption) when running the original continuous mode automatically by hardware. However, in the case of this paper right now, we make an original hardware sequence scan as a one-time sequence (it is different from the POLLNOW mode, POLLNOW executes the sensing task once a time but the sequence includes a series of successive sensing tasks). The one-time sequence works with original continuous mode but stops when the sequence is done. It is controlled by software in interrupt service routine when the POLL\_DONE flag is on. Then the software would launch the new sequence later when necessary. That means, the hardware sequence interval (originally set in LPC\_CAPT->POLL\_TCNT[POLL] register) would be ignored actually in the case here, it would be totally controlled by software.

Finally, let us come to see the App\_CapTouch\_GetValueHandler() and App\_CapTouch\_ScanDoneHandler() functions.

```
/* This function would be called when the channel scan is done. */ void App_CapTouch_GetValueHandler(void)
 {
    uint32 t val = LPC CAPT->TOUCH;
     gAppCapTouchGroupValues[gAppCapTouchCurGroupIdx][(val & TOUCH_XVAL) >> 12U] = val & 
TOUCH COUNT;
 }
 /* This function would be callbed when the sequence scan is done. */
 void App_CapTouch_ScanDoneHandler(void)
 {
     /* Disable the scan first. */
    App CapTouch PausePoll();
 /* Move to the new group. */
 gAppCapTouchCurGroupIdx = (gAppCapTouchCurGroupIdx + 1u) % APP_CAPTOUCH_GROUP_COUNT;
 fAppCapTouchSetGroupPins[gAppCapTouchCurGroupIdx]();
 /* Start the new sequence scan. */
App CapTouch StartPollContinuous(cAppCapTouchGroupXMask[gAppCapTouchCurGroupIdx]);
 }
```
As the variables and functions for each group are itemized into tables, the code here looks brief. The work for each function is simple and clear:

• App\_CapTouch\_GetValueHandler() moves the most recent sensing value into the responding memory in the sensing value table. LPC\_CAPT[TOUCH] register keeps the information of most recent sensing channel and value, which is necessary for the algorithm here. See [Figure 6](#page-8-0) for the fields' description of LPC\_CAPT[TOUCH] register.

<span id="page-8-0"></span>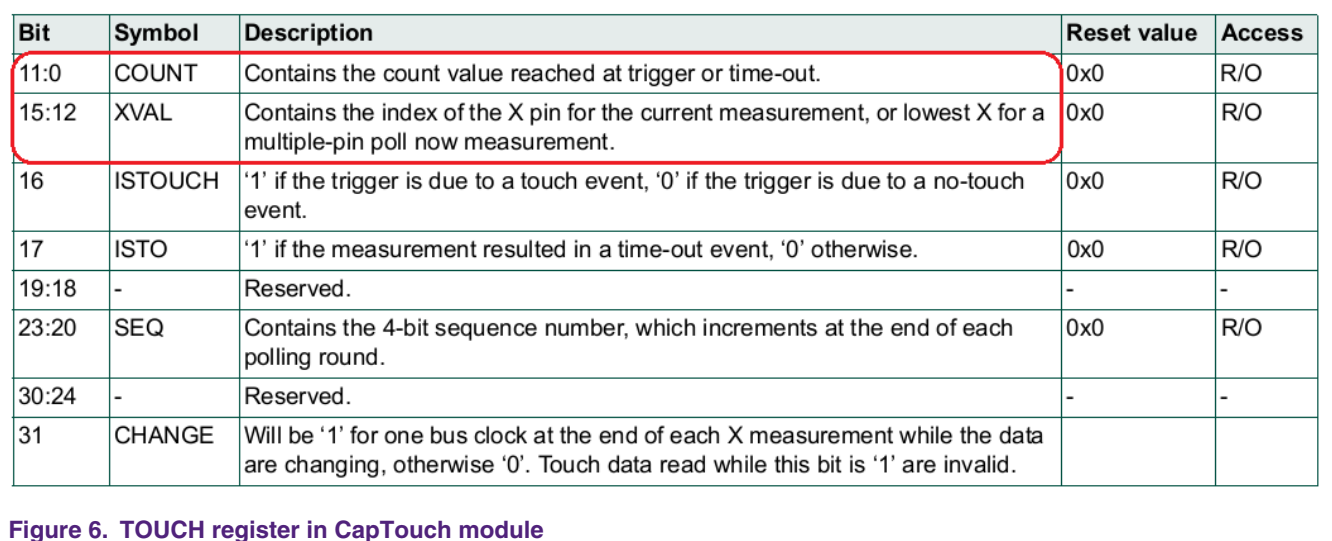

• App\_CapTouch\_ScanDoneHandler() includes the steps of stopping the most recent done sequence, moving the group index to next, preparing the pins settings for next group, and launching the scan for next group finally. See to Figure 7 as the diagram of switching different group of CapTouch pins.

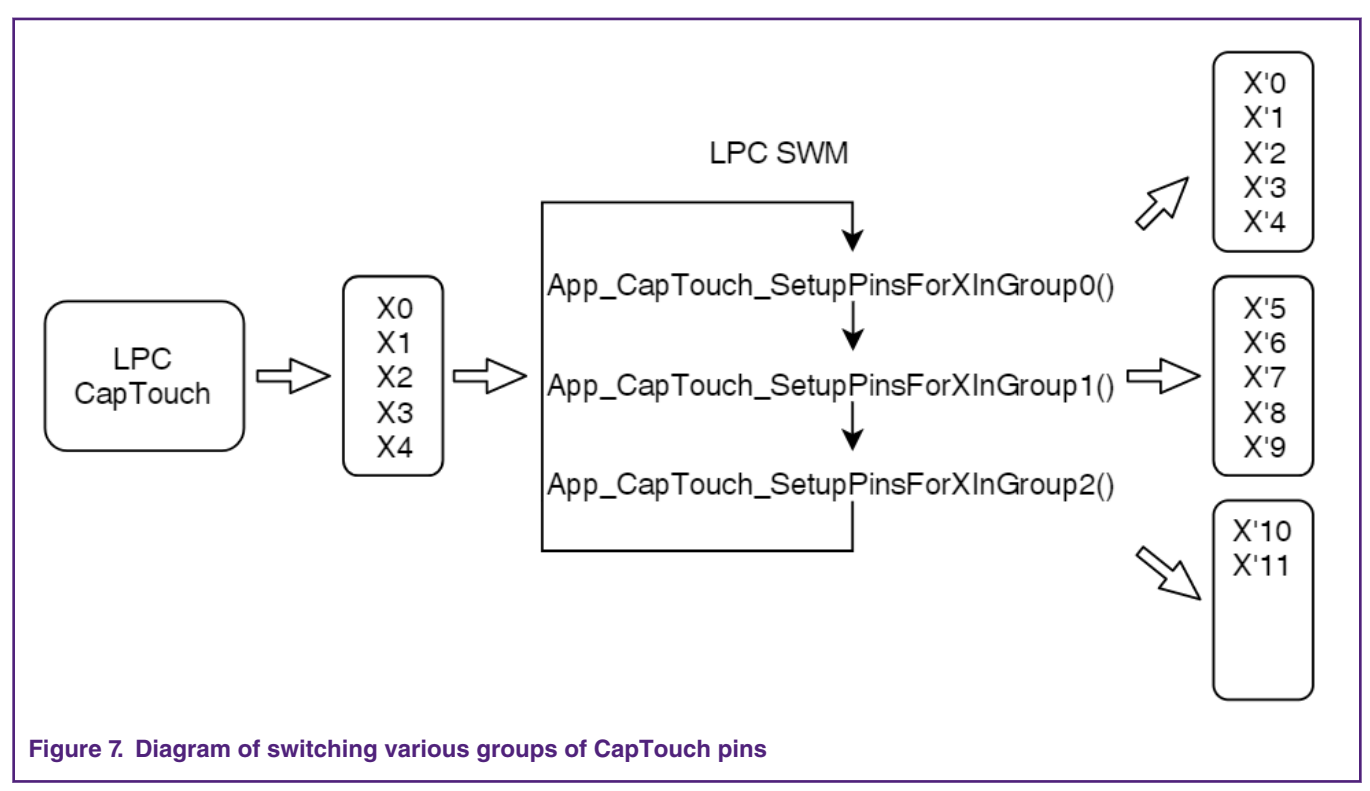

To shorten the time inside the ISR, the function of setting pin for new group of CapTouch channel is only to remap the pins with SWM module. During the initialization of whole application, which runs only one time at the beginning of the project, it prepares the part of pin configuration in IOCON module.

```
 void App_CapTouch_InitPins(void)
 {
     /* YH & YL */ 
     ConfigSWM(CAPT_YH, P0_19);
```
**A Method of Enabling More Touch Pads With 5-ch CapTouch Module on LPC804 MCU, Rev. 0, 30/07/2019**

```
ConfigSWM(CAPT_YL, P0_7 );
    LPC_IOCON->PIO0_19 = IOCON_PIO_MODE(0) | IOCON_PIO_RESERVED; /* CAPT_YH. */
    LPC_IOCON->PIO0_7 = IOCON_PIO_MODE(0) | IOCON_PIO_RESERVED; /* CAPT_YL */
     /* Group 0, only for IOCON. */
    LPC_IOCON->PIO0_10 = IOCON_PIO_MODE(0) | IOCON_PIO_RESERVED; /* CAPT_X0. */
    LPC_IOCON->PIO0_21 = IOCON_PIO_MODE(0) | IOCON_PIO_RESERVED; /* CAPT_X1. */
   LPC_IOCON->PIO0_13 = IOCON_PIO_MODE(0) | IOCON_PIO_RESERVED; /* CAPT_X2. */
    LPC_IOCON->PIO0_11 = IOCON_PIO_MODE(0) | IOCON_PIO_RESERVED; /* CAPT_X3. */
    LPC_IOCON->PIO0_16 = IOCON_PIO_MODE(0) | IOCON_PIO_RESERVED; /* CAPT_X4. */
     /* Group 1, only for IOCON. */
   LPC IOCON->PIO0 17 = IOCON_PIO_MODE(0) | IOCON_PIO_RESERVED; /* CAPT_X5. */
   LPC IOCON->PIO0 20 = IOCON_PIO_MODE(0) | IOCON_PIO_RESERVED; /* CAPT_X6. */
   LPC_IOCON->PIO0_18 = IOCON_PIO_MODE(0) | IOCON_PIO_RESERVED; /* CAPT_X7. */
    LPC_IOCON->PIO0_1 = IOCON_PIO_MODE(0) | IOCON_PIO_RESERVED; /* CAPT_X8. */
    LPC_IOCON->PIO0_15 = IOCON_PIO_MODE(0) | IOCON_PIO_RESERVED; /* CAPT_X9. */
     /* Group 2, only for IOCON. */
   LPC_IOCON->PIO0_8 = IOCON_PIO_MODE(0) | IOCON_PIO_RESERVED; /* CAPT_X10. */
   LPC IOCON->PIO0_9 = IOCON_PIO_MODE(0) | IOCON_PIO_RESERVED; /* CAPT_X11. */
 }
 void App_CapTouch_SetupPinsForXInGroup0(void) 
 { 
   ConfigSWM(CAPT X0, P0 10);
   ConfigSWM(CAPT X1, P0 21);
   ConfigSWM(CAPT X2, P0 13);
   ConfigSWM(CAPT X3, P0 11);
   ConfigSWM(CAPT X4, P0 16);
 }
 void App_CapTouch_SetupPinsForXInGroup1(void)
 {
   ConfigSWM(CAPT X0, P0 17);
   ConfigSWM(CAPT X1, P0 20);
   ConfigSWM(CAPT X2, P0 18);
   ConfigSWM(CAPT X3, P0 1);
   ConfigSWM(CAPT X4, P0 15);
 }
 void App_CapTouch_SetupPinsForXInGroup2(void)
 {
   ConfigSWM(CAPT X0, P0 8);
   ConfigSWM(CAPT X1, P0 9);
 }
```
## **4 Functional Verification**

A Freemaster project is also created to monitor the sensing values of all the channels. In the GUI panel of Freemaster project, the waveforms of sensing values are shown with their related channel according to touch event. See [Figure 8](#page-10-0) for waveforms of  $X0 - X7$ .

<span id="page-10-0"></span>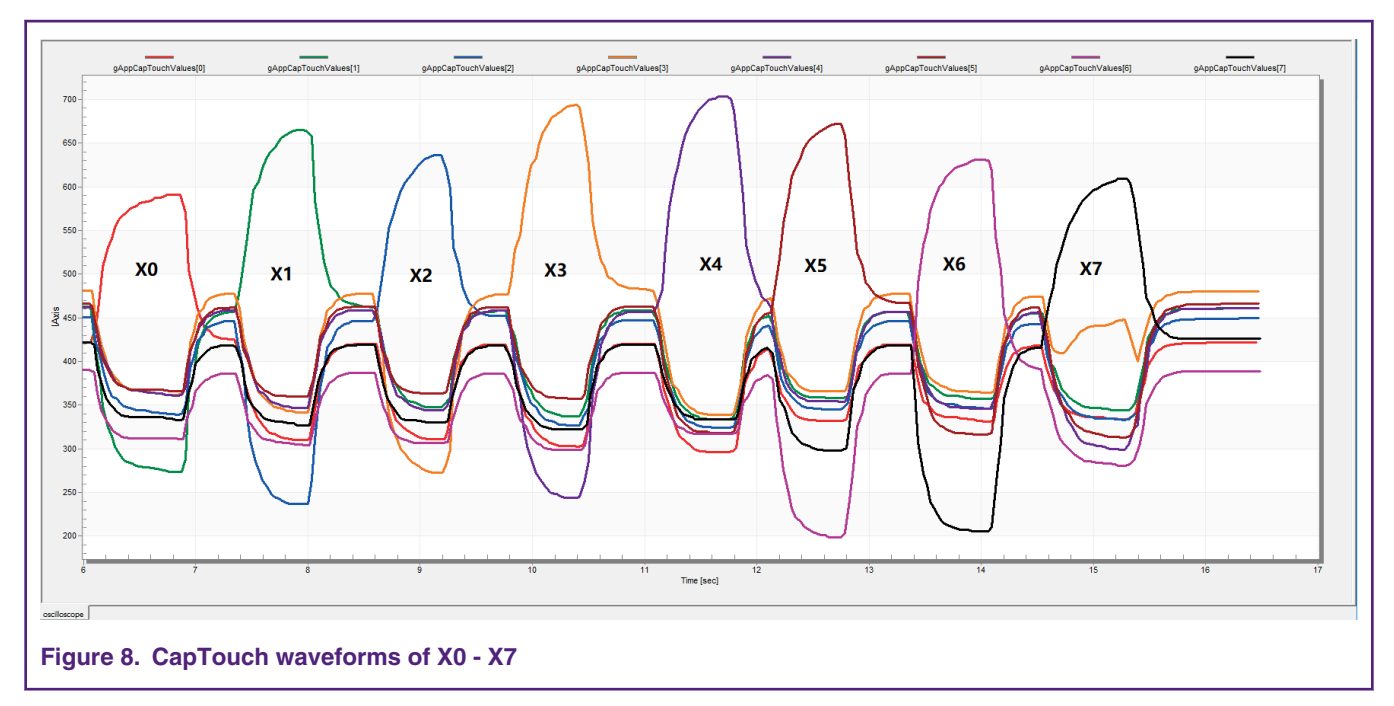

Once any pad is touched, all the sensing values become low except for the touched one, and it increases and keeps the highest. As the Freemaster only supports up to 8 variables in a scope page by default, the more channels, the X8 - X11, are not shown in the same panel. To check the waveforms of other sensing values, another scope page is created to include X8 - X11. See Figure 9.

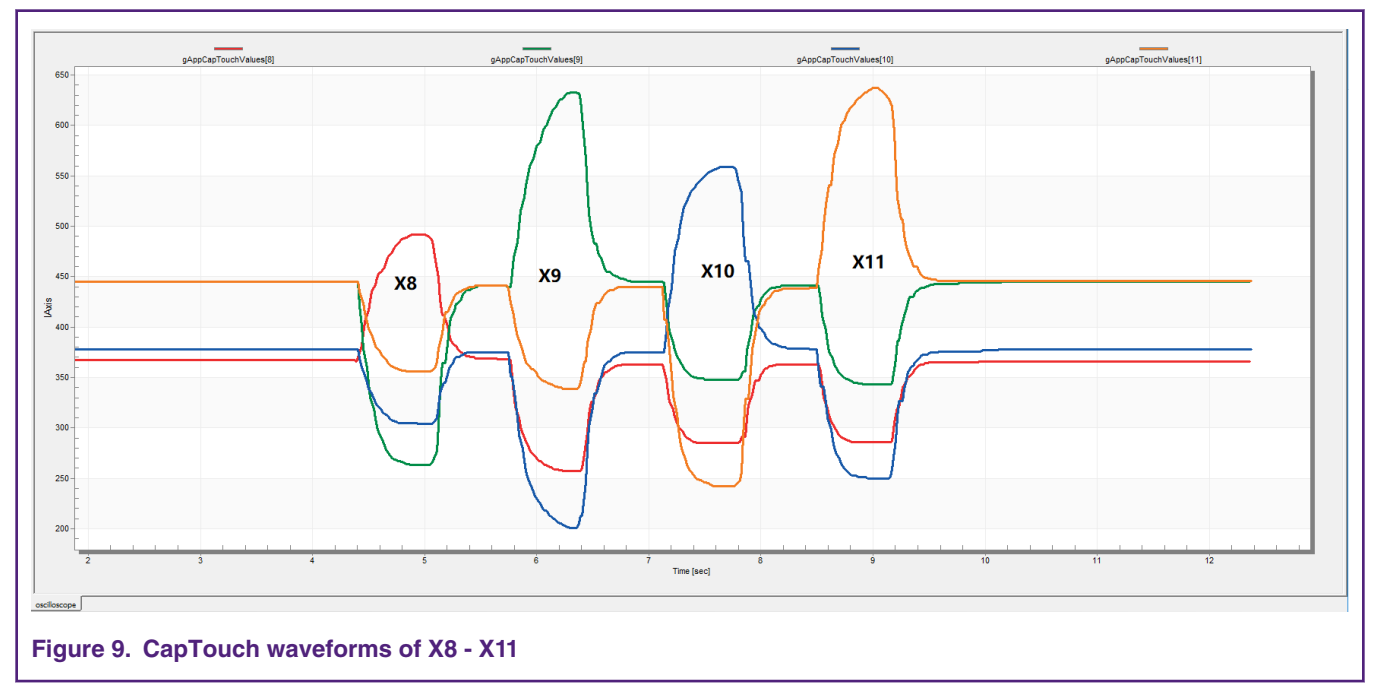

According to these waveforms, the software method of enabling more channels beyond the CapTouch hardware limitation is proven to be available.

## **5 Conclusion**

LPC804's CapTouch module is reduced to only 5 hardware channels. But, with the SWM module and suitable software, we create a method to break the limitation of channel count. The method is to switch mapping between CapTouch hardware channels and <span id="page-11-0"></span>IO pins with SWM, and combine the shorter hardware scan sequence into a whole longer one to include more channels simulated by software. After enabling this method, during the application development, user could use the sensing values as same as there were fetched directly from CapTouch hardware regardless its hardware limitation. Then, users can make the calibration, set up the threshold, detect the key value and process the filter as in the traditional development with the original CapTouch hardware. Even the hardware compare feature in CapTouch module is also compatible within this multiplexing method, when executing the shorter sequence, which is an easy way of using CapTouch module to reduce the work load of CPU.

## **6 Revision history**

#### **Table 2.**

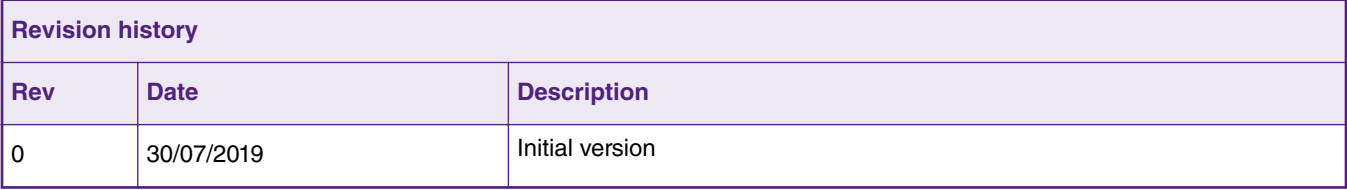

#### *How To Reach Us*

**Home Page:**

[nxp.com](http://www.nxp.com)

**Web Support:**

[nxp.com/support](http://www.nxp.com/support)

Information in this document is provided solely to enable system and software implementers to use NXP products. There are no express or implied copyright licenses granted hereunder to design or fabricate any integrated circuits based on the information in this document. NXP reserves the right to make changes without further notice to any products herein.

NXP makes no warranty, representation, or guarantee regarding the suitability of its products for any particular purpose, nor does NXP assume any liability arising out of the application or use of any product or circuit, and specifically disclaims any and all liability, including without limitation consequential or incidental damages. "Typical" parameters that may be provided in NXP data sheets and/or specifications can and do vary in different applications, and actual performance may vary over time. All operating parameters, including "typicals," must be validated for each customer application by customer's technical experts. NXP does not convey any license under its patent rights nor the rights of others. NXP sells products pursuant to standard terms and conditions of sale, which can be found at the following address: [nxp.com/](http://www.nxp.com/SalesTermsandConditions) [SalesTermsandConditions](http://www.nxp.com/SalesTermsandConditions).

While NXP has implemented advanced security features, all products may be subject to unidentified vulnerabilities. Customers are responsible for the design and operation of their applications and products to reduce the effect of these vulnerabilities on customer's applications and products, and NXP accepts no liability for any vulnerability that is discovered. Customers should implement appropriate design and operating safeguards to minimize the risks associated with their applications and products.

NXP, the NXP logo, NXP SECURE CONNECTIONS FOR A SMARTER WORLD, COOLFLUX, EMBRACE, GREENCHIP, HITAG, I2C BUS, ICODE, JCOP, LIFE VIBES, MIFARE, MIFARE CLASSIC, MIFARE DESFire, MIFARE PLUS, MIFARE FLEX, MANTIS, MIFARE ULTRALIGHT, MIFARE4MOBILE, MIGLO, NTAG, ROADLINK, SMARTLX, SMARTMX, STARPLUG, TOPFET, TRENCHMOS, UCODE, Freescale, the Freescale logo, AltiVec, C‑5, CodeTEST, CodeWarrior, ColdFire, ColdFire+, C‑Ware, the Energy Efficient Solutions logo, Kinetis, Layerscape, MagniV, mobileGT, PEG, PowerQUICC, Processor Expert, QorIQ, QorIQ Qonverge, Ready Play, SafeAssure, the SafeAssure logo, StarCore, Symphony, VortiQa, Vybrid, Airfast, BeeKit, BeeStack, CoreNet, Flexis, MXC, Platform in a Package, QUICC Engine, SMARTMOS, Tower, TurboLink, UMEMS, EdgeScale, EdgeLock, eIQ, and Immersive3D are trademarks of NXP B.V. All other product or service names are the property of their respective owners. AMBA, Arm, Arm7, Arm7TDMI, Arm9, Arm11, Artisan, big.LITTLE, Cordio, CoreLink, CoreSight, Cortex, DesignStart, DynamIQ, Jazelle, Keil, Mali, Mbed, Mbed Enabled, NEON, POP, RealView, SecurCore, Socrates, Thumb, TrustZone, ULINK, ULINK2, ULINK-ME, ULINK-PLUS, ULINKpro, µVision, Versatile are trademarks or registered trademarks of Arm Limited (or its subsidiaries) in the US and/or elsewhere. The related technology may be protected by any or all of patents, copyrights, designs and trade secrets. All rights reserved. Oracle and Java are registered trademarks of Oracle and/or its affiliates. The Power Architecture and Power.org word marks and the Power and Power.org logos and related marks are trademarks and service marks licensed by Power.org.

#### **© NXP B.V. 2019. All rights reserved.**

For more information, please visit: http://www.nxp.com For sales office addresses, please send an email to: salesaddresses@nxp.com

> **Date of release: 30/07/2019 Document identifier: AN12546**

# arm